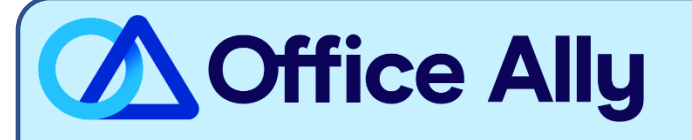

# **MEDICAID NORTH CAROLINA (NCXIX) EDI-ENROLLMENT INSTRUCTIONS**

### WHICH FORMS SHOULD I COMPLETE?

- To complete enrollment, the provider must have an **[NCTracks](https://www.nctracks.nc.gov/ncmmisPortal/loginAction?flow=PP)** account
- Log into MCTracks and complete the "Currently Enrolled Provider NCTracks Registration"
	- o Complete enrollment instructions can be found **[here](https://cms.officeally.com/OfficeAlly/Forms/EDI/Step%20by%20Step%20Registration%20Guide%20v1.2.pdf?ver=BOvhN1xZR-CvJWlgu5qkCQ%3d%3d)**
- On the **Methods of Claim and Electronic Transactions** page, select "Billing Agent"
- On the **Associate Billing Agent** page, click search and from the dropdown menu select "Office Ally" and Add
- Under **Select Transaction Type**, choose appropriately: 837P, 837I, 999 and/or 835
	- o Please note: Claim Status (276) is under a different Office Ally ID 50445680.

[Batch Billing Agent Name & Agent ID: Office Ally - 50301065 - QG9Q]

#### PAYER CONTACT INFORMATION

- Having issues completing enrollment?
	- o Contact NCTracks at 800-688-6696 or email [NCTracksprovider@nctracks.com](mailto:NCTracksprovider@nctracks.com)

#### WHAT IS THE TURNAROUND TIME?

Standard Processing Time is 5-7 business days

## **HOW DO I CHECK STATUS?**

After the allotted turnaround timeframe, you will contact the payer at 800-688-6696 and ask if you have been linked to Office Ally's TSN Number **50301065 (QG9Q)**. Once you have confirmed approval, you may begin submitting electronic claims.